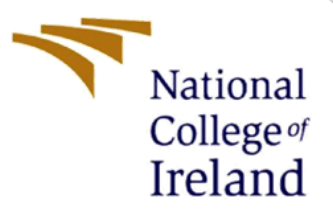

# A Framework for Cloud-Based EHR Security Using Hybrid Cryptographic Methods of AES and ECC

MSc Research Project

MSc Cybersecurity

Vansh Arora

Student ID: 21144222

School of Computing

National College of Ireland

Supervisor: Dr. Rohit Verma

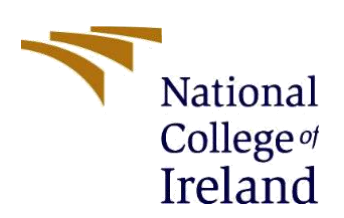

**National College of Ireland**

#### **MSc Project Submission Sheet**

**School of Computing**

**Student Name:** Vansh Arora

**Student ID:** 21144222

**Programme:** MSc Cyber security **Year:** 2022 - 2023

**Module:** MSc Research Project

**Supervisor:** Dr. Rohit Verma

**Submission Due**  25/04/2023 **Date:**

**Project Title:** A Framework for Cloud-Based EHR Security Using Hybrid Cryptographic Methods of AES and ECC

#### **Word Count: 648 Page Count: 15**

I hereby certify that the information contained in this (my submission) is information pertaining to research I conducted for this project. All information other than my own contribution will be fully referenced and listed in the relevant bibliography section at the rear of the project.

ALL internet material must be referenced in the bibliography section. Students are required to use the Referencing Standard specified in the report template. To use other author's written or electronic work is illegal (plagiarism) and may result in disciplinary action.

**Signature:**

**STARTING COMPOSITION** 

**Date:** 25/04/2023

#### **PLEASE READ THE FOLLOWING INSTRUCTIONS AND CHECKLIST**

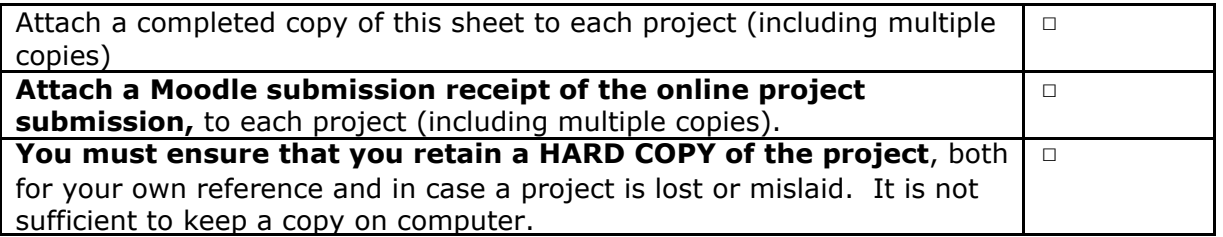

Assignments that are submitted to the Programme Coordinator Office must be placed into the assignment box located outside the office.

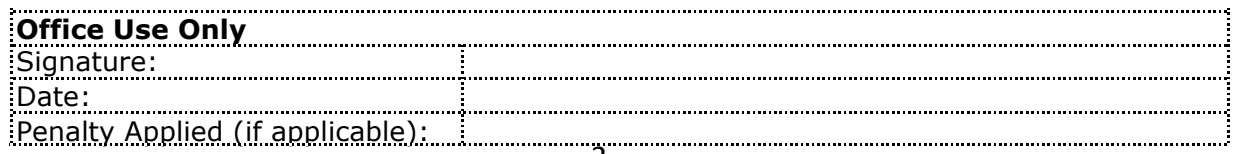

## Configuration Manual

Vansh Arora Student ID: 21144222

## **1 Introduction**

The purpose of the configuration guideline is to furnish a concise summary of the necessary prerequisites for constructing the application, while also serving as a guide for the systematic steps involved in its proper development, operation, testing, or replication. The remainder of the document is divided into five modules, with Module 2 focusing on system configuration, Module 3 outlining the required libraries, Module 4 discussing database tables, Module 5 addressing Electronic Health Record implementation, and Module 6 covering Cloud Deployment.

## **2 Configuration of System**

#### **2.1 ASP .Net Environment Setup**

The entire application was coded using the C# language and developed on the Visual Studio platform. The Visual Studio platform can be downloaded and set up for free from the Microsoft website, making it a desirable choice due to its compatibility with various platforms and ability to support several programming languages. For this project, Visual Studio Community 2019 (version 16.11) was the preferred text editor.

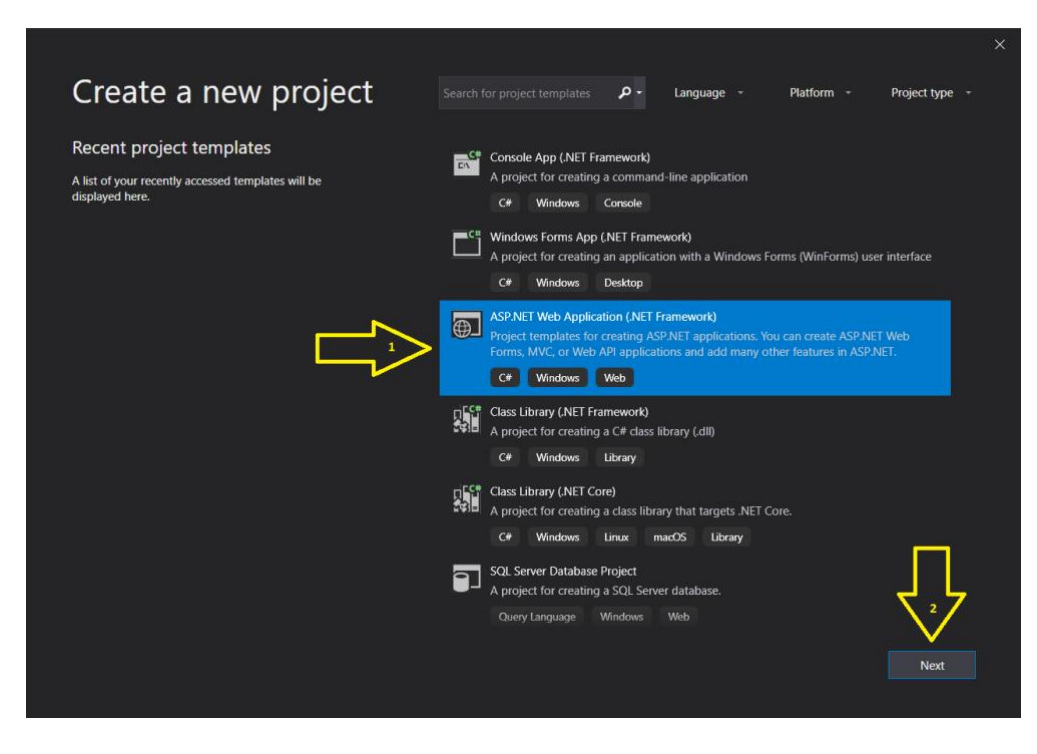

Figure 1: Download page of Visual Studio

## **2.2 Database Server Setup**

The project employs Microsoft SQL database to store application data, which enables us to connect to both local and cloud data storage. The version of Microsoft SQL Management Studio utilized in the project is 19.0.2. To access the database, the user must provide authentication credentials. Open-source versions of the SQL Management tool can be obtained online at no cost.

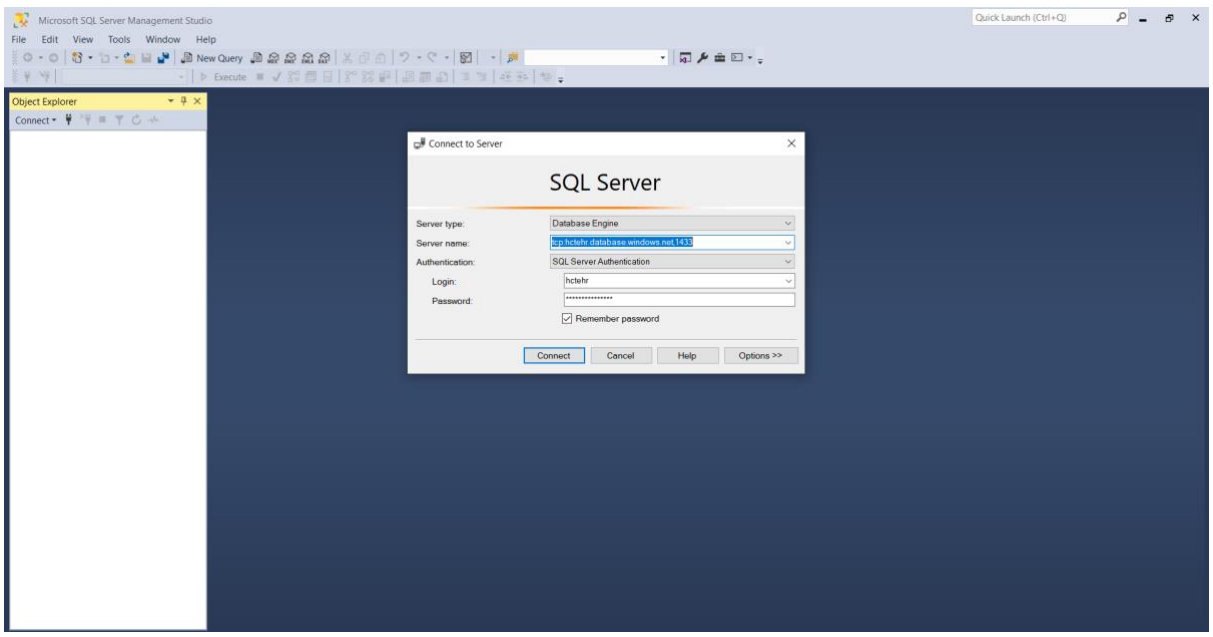

Figure 2: Microsoft SQL Management

## **2.3 Hardware specifications**

- RAM: 8 GB
- Processor: Intel Core i5
- Hard Disk Drive: 20 GB HDD

## **2.4 Software specifications**

- OS Used: Microsoft Windows 10
- Language: C# .Net
- IDE used: Visual Studio Code

## **3 Libraries Used**

The web application was developed using various libraries and import statements, which are highlighted in the list below as the primary ones.

| 1             | <b>⊟using System;</b>                 |
|---------------|---------------------------------------|
| $\mathcal{P}$ | using System.Collections.Generic;     |
| 3             | using System.Configuration;           |
| 4             | using System.Data;                    |
| 5             | using System.Data.SqlClient;          |
| 6             | using System. IO:                     |
| 7             | using System. Ling;                   |
| 8             | using System.Net.Mail;                |
| 9             | using System. Security. Cryptography; |
| 10            | using System. Text:                   |
| 11            | using System.Web;                     |
| 12            | using System.Web.UI;                  |
| 13            | using System.Web.UI.WebControls;      |
| 14            |                                       |

Figure 3: Imported Libraries

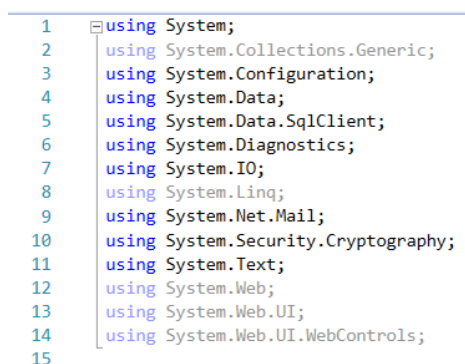

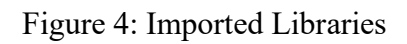

## **4 Database Tables Used**

|                                                                                      | $\overline{\mathbb{H}}$ Results | <b>B</b> Messages   |             |                         |                       |            |          |             |
|--------------------------------------------------------------------------------------|---------------------------------|---------------------|-------------|-------------------------|-----------------------|------------|----------|-------------|
|                                                                                      | Id                              | Full Name           | Degree      | Specialist              | Email                 | Phone      | Password | Address     |
| $\begin{array}{ c c }\n\hline\n1 & 2 \\ \hline\n2 & 3 \\ \hline\n4 & 4\n\end{array}$ | 3                               | <b>Pravin Patel</b> | M.B.B.S     | <b>Heart, Diabities</b> | pp62@gmail.com        | 8657482459 | 9Qm1kEVx | North Delhi |
|                                                                                      |                                 | Sunil Dixit         | M.B.B.S     | Heart                   | sunil1971@gmail.com   | 9878856932 | DOIY1Vsc | East Delhi  |
|                                                                                      | 4                               | Gautam Kapoor       | МE          | <b>HEart</b>            | spsahab97@gmail.com   | 8028989796 | AOxljvBm | South Delhi |
|                                                                                      | 5                               | Rajat Dua           | <b>MBBS</b> | Spec                    | dua100rajat@gmail.com | 9293322122 | 123456   | West Delhi  |

Figure 5: Doctor Table

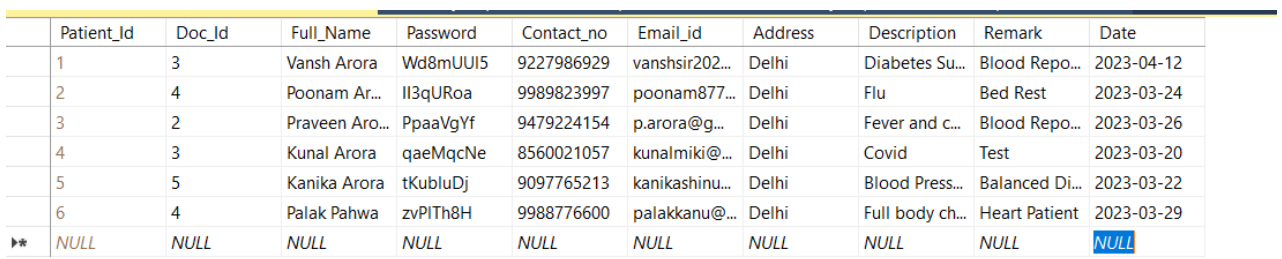

#### Figure 6: Patient Table

|    | <b>III</b> Results | <b>SW</b> Messages |                                    |                                                     |            |                |                |                                                           |                                               |
|----|--------------------|--------------------|------------------------------------|-----------------------------------------------------|------------|----------------|----------------|-----------------------------------------------------------|-----------------------------------------------|
|    | Id                 | Date               | File Name                          | File Path                                           | Patient ld | Description    | dop id         | File end                                                  | Key Value                                     |
|    | 3008               | 2023-03-29         | jwalamma-85years.pdf               | C:MedicalMedicalWeb/MedicalWeb/Doctor/Files/jwalam  |            | sample test    | $\mathbf{d}$   | C:/Medical/Medical/Vieb/Medical/Vieb/Doctor/Files/jwalarn | InO3qlOH7OwDY6+2P9keDCaLOjvw8+jHcr6C7pk6X9U=  |
|    | 3009               | 2023-03-29         | TMCC bank details.pdf              | C:MedicalMedicalWebiMedicalWebiDoctorFiles\TMCC b   |            | Blood report   | $\cdot$        | C:/Medical/Medical/Vebi/Medical/Vebi/Doctor/Files/TMCC b  | USdVHc6x1s26KMn6xaeCo4rQbi7+uQMSXLhVs6Xev/A=  |
|    | 3010               | 2023-04-17         | Free Test Data 1MB DOCX-1.docx.doc | F.Inew versioninew version/MedicalWeb AES ECC/Medi- |            | word file dock |                | F/new versioninew versioniMedicalWeb AES ECCMedi.         | i+N1dReK7vRIRAXFwKJDcAl90EUoja4ozMzov0Zgiul=  |
|    | 3011               | 2023-04-17         | word 1.doc                         | Finew versioninew version/MedicalWeb AES ECCIMedi.  |            | word file 1    | 3              | Finew versioninew versioniMedicalWeb AES ECCIMedi.        | cJr/oKiAZ8VoNeIO7/YJ92/Wcnhv/C0OKZm0UQhtHlk=  |
|    | 3013               | 2023-04-17         | Free Test Data 1MB PDF-2.pdf       | Finew versioninew version/MedicalWeb AES ECC/Medi-  |            | pdf 1mb        |                | F/new version/new version/MedicalWeb AES ECC/Medi.        | XpupsPAuXJiTFUXtaPkNYG9MGVNkNdviLodzus5lvcEU= |
|    | 3014               | 2023-04-17         | Free Test Data 1MB PPTX.pptx.ppt   | Finew versioninew version/MedicalWeb AES ECC/Medi.  |            | ppt            |                | F/inew_versioninew_versioniMedicalWeb_AES_ECC/Medi.       | vgG+d0JDqo+r6JQ0vHMpMBIVRQp0Q4YYr6qRVWqBWGs=  |
|    | 3016               | 2023-04-17         | Free Test Data 1MB XLS.xls         | F.Inew versioninew version/MedicalWeb AES ECCIMedi. |            | xla file       |                | Finew versionnew version/MedicalWeb AES ECOMedi.          | kUmB3nD2vnGfloYD7NJCvPoTkIDDoMo1wPeS1oJtzvQ=  |
|    | 3017               | 2023-04-17         | png-1mb.png                        | Finew versioninew version/MedicalWeb AES ECC/Medi.  |            | png            |                | F:inew_version\new_version\MedicalWeb_AES_ECC\Medi        | nG7Uglio7/5vkMkdwzvgaC4Ga1w3nZHMMsB0tWyO42G=  |
|    | 3040               | 2023-04-19         | word2.doc                          | F:EHRMedicalWeb AES ECC/MedicalWeb/Doctor/Files).   |            |                |                | F:EHRIMedicalWeb AES ECCIMedicalWeb/Doctor/Files)         | VORYAVTOBI/CvBKju+jD0GOKSIxHkdO9hsJP01wo8Y=   |
|    | 3012               | 2023-04-17         | Free Test Data 1MB JPG-2.jpg       | Finew versioninew version/MedicalWeb AES ECC/Medi-  |            | jpg file       |                | F:Inew_versioninew_versioniMedicalWeb_AES_ECCIMedi        | OtCN9yMJLQ1+ms89iWw5XvghCXJ7VA6hRa65qqGrMC4+  |
|    | 3015               | 2023-04-17         | potfile.pot                        | Finew versioninew version/MedicalWeb AES ECC/Medi.  |            | ppt file       |                | F/new versioninew version/MedicalWeb AES ECC/Medi.        | 2yAJxJ5TxT0FH5QkvGFkPinFvPi6ji360TWMPjQq+Y0=  |
|    | 3018               | 2023-04-17         | 1.19 pdf                           | Finew versioninew version/MedicalWeb AES ECC/Medi.  |            | pdf 1.18 mb    |                | F.'new_version\new_version\MedicalWeb_AES_ECCMedi.        | oNhRAeUT9+BTAIN5Jw+RQU1QnmgUM4zfXmN49ZpK6s=   |
|    | 3024               | 2023-04-18         | 17.8 pdf                           | F:Medical web/EHR/MedicalWeb_AES_ECCIMedicalWeb\    |            | 17.8mb         |                | F/Medical web/EHR/MedicalWeb_AES_ECC/MedicalWebl          | P+49C5XZdI6O5+Ozz/wB35F+afRLdjyZWLulaWQusY8=  |
|    | 3025               | 2023-04-18         | 10.7 pdf                           | F:Medical web/EHR/MedicalWeb_AES_ECC/MedicalWeb\    |            | 10.7mb         |                | F:\Medical web/EHR\MedicalWeb_AES_ECC\MedicalWeb\.        | afoLIGCsrrpYYLoSqX6Mrzp1JUdXXwsCVOIrxRvUl7l=  |
|    | 3026               | 2023-04-18         | 7.14 pdf                           | F:Medical web/EHR/MedicalWeb_AES_ECC/MedicalWeb\    |            |                |                | F/Medical web/EHR/MedicalWeb AES_ECC/MedicalWeb/          | 9dLYBD8XSdExeyoFVW29h+Xo3EKLCAGduASzw0KH3LA=  |
|    | 3027               | 2023-04-18         | $7.13$ pdf                         | F:Medical web/EHR/MedicalWeb_AES_ECC/MedicalWeb/.   |            | 7.13mb         |                | F/Medical web/EHR/MedicalWeb AES ECC/MedicalWeb/          | @KQ6D1MxnQ0YbeQOkGQ@Td3PUT1IXewVUcBspDoB0=    |
| 17 | 3039               | 2023-04-19         | sample-2mb-text-file.bd            | F:Medical web/EHR/MedicalWeb_AES_ECC/MedicalWeb/    |            | 1mb tet        |                | F/Medical web/EHR/MedicalWeb_AES_ECC/MedicalWeb/          | CxWHeshc71mwHJDcKIrGLinIViBE3oBZ+iAgnXi2g8l=  |
|    | 3019               | 2023-04-17         | $3.57$ pdf                         | Finew versioninew version/MedicalWeb AES ECC/Medi-  |            | 3.57 mb        |                | Finew versioninew versioniMedicalWeb AES ECCIMedi.        | bksZ4WgPKN0Ezm1vNrIFDF5QSKJU0vjBf5l0jBvzjY=   |
|    | 3020               | 2023-04-18         | 28.5 pdf                           | F:\Medical web/EHR\MedicalWeb_AES_ECC\MedicalWeb\   |            |                |                | F/Medical web/EHR/MedicalWeb_AES_ECC/MedicalWeb/          | 7NgMPbvKUVgQFrVxHfCwYL5LAx/31vzM+fwbLBaWB8+   |
| 20 | 3023               | 2023-04-18         | 21.4 pdf                           | F:Medical web/EHR/MedicalWeb_AES_ECC/MedicalWeb/    |            | 21.4mb         |                | F/Medical web/EHR/MedicalWeb_AES_ECC/MedicalWeb/          | QD3RfMyYqEXaek1hs4d2QL0dGAa/cSofCFZJhwmpLmwn  |
| 21 | 3028               | 2023-04-18         | 24.6 pdf                           | F:Medical web/EHR/MedicalWeb_AES_ECC/MedicalWeb\    |            | 24 firsh       |                | F/Medical web/EHR/MedicalWeb_AES_ECC/MedicalWeb/          | +4VnZh+Wy4WHW9q+eilVX19zc9piQwRC0eiBpx6Bd3w+  |
| 22 | 3031               | 2023-04-18         | 1mb.pdf                            | F:Medical web/EHR/MedicalWeb_AES_ECC/MedicalWeb/    |            |                |                | F/Medical web/EHR/MedicalWeb_AES_ECC/MedicalWeb/          | 0vEC/1TQvYo7i7thOjBcxEc8q7bvfAg/QeTouYVh8F8=  |
| 23 | 3033               | 2023-04-18         | 7.pdf                              | F:\Medical web\EHR\MedicalWeb_AES_ECC\MedicalWeb\   |            | 7.13mb         |                | F:\Medical web/EHR\MedicalWeb_AES_ECC\MedicalWeb\.        | Ur4AdVIEjMQNAioAdzzFpEE9BTYkUFSELn5ZiT9UeGo=  |
| 24 | 3035               | 2023-04-18         | 17.pdf                             | F:Medical web/EHR/MedicalWeb_AES_ECC/MedicalWeb/.   |            | 17.9mb         |                | F/Medical web/EHR/MedicalWeb_AES_ECC/MedicalWeb/          | GLRRxDWfpkAymzck43dK0w8ii16V8Tc0tBEFanzAr9c=  |
| 25 | 3037               | 2023-04-18         | 28 pdf                             | F:Medical web/EHR/MedicalWeb .AES_ECC/MedicalWeb\   |            | 27.1mb         |                | F/Medical web/EHR/MedicalWeb_AES_ECC/MedicalWeb/          | GCrWoVYgTnid38LR98U8-T8P3HJmnvAgTRYhKJ+Fg=    |
| 26 | 3021               | 2023-04-18         | $25$ pdf                           | F:\Medical weblEHR\MedicalWeb_AES_ECC\MedicalWeb\   |            | 25mb           |                | F:Medical web/EHR/MedicalWeb_AES_ECC/MedicalWeb/          | BiCDqwGmk12Gx1M2nJpEhEzBXRsLs3rej2KO0eAb98=   |
| 37 | 3022               | 2023-04-18         | 28.6 pdf                           | F:Medical web/EHR/MedicalWeb_AES_ECC/MedicalWeb\    |            |                |                | F:Medical web/EHRIMedicalWeb_AES_ECC/MedicalWeb/          | O5SqPexteWLibgY0eQdZdeRb92bQomiQ6pgYpbeUC/U=  |
| 28 | 3029               | 2023-04-18         | $24$ pdf                           | F. Medical weblEHRMedicalWeb_AES_ECCMedicalWeb\     |            | 24mb           |                | F:Medical web/EHR/MedicalWeb AES ECC/MedicalWeb/.         | XKmmX+jnohUonnkmAHOMb3LKZFH3wcjbMXGohQCG.     |
| 29 | 3030               | 2023-04-18         | 1.18 pdf                           | F:Medical web/EHR/MedicalWeb_AES_ECC/MedicalWebl    | A          |                |                | F.\Medical web\EHR\MedicalWeb_AES_ECC\MedicalWeb\         | SiZbUQwo3HQf2wwmtuYTKEEsKhs54bBeMTUkyihYhfB=  |
| 20 | 3038               | 2023-04-18         | 26 pdf                             | F:Medical weblEHR/MedicalWeb_AES_ECC/MedicalWeb\,   |            | 24 firsh       |                | F.Medical web/EHR/MedicalWeb AES ECC/MedicalWeb/          | XXbgutgLlsZ2PNT6vP+t2dd24tSWb6ilLJa4vU3T4U=   |
|    | 3032               | 2023-04-18         | 3.0 <sup>4</sup>                   | F:Medical web/EHR/MedicalWeb_AES_ECCIMedicalWeb\    |            | 3.57mb         | $\mathfrak{a}$ | F.\Medical web\EHR\MedicalWeb_AES_ECC\MedicalWeb\         | GhdSdHxUQVP3QfOT4LG20o7luBC4dWKnacC7P7cY7SY=  |
| 32 | 3034               | 2023-04-18         | 10.pdf                             | F.Wedical web/EHR/MedicalWeb AES ECC/MedicalWeb/.   |            | 10.7mb         | 3              | F/Medical web/EHR/MedicalWeb AES ECC/MedicalWeb/          | rY684(UPITdgRGDY)p6zDGsxtgRMKiinKUumn1/Vagw=  |
| 33 | 3036               | 2023-04-18 21.pdf  |                                    | F:Medical web/EHR/MedicalWeb AES ECC/MedicalWeb\    |            | 20.2mb         |                | F:\Medical web/EHR\MedicalWeb AES ECC\MedicalWeb\         | c7DBv6Rg1DiuwkfLHhbCSXrfOsSk1sR/Km+waNKGovE=  |

Figure 7: File Upload Table

## **5 Implementation of Electronic Health Record**

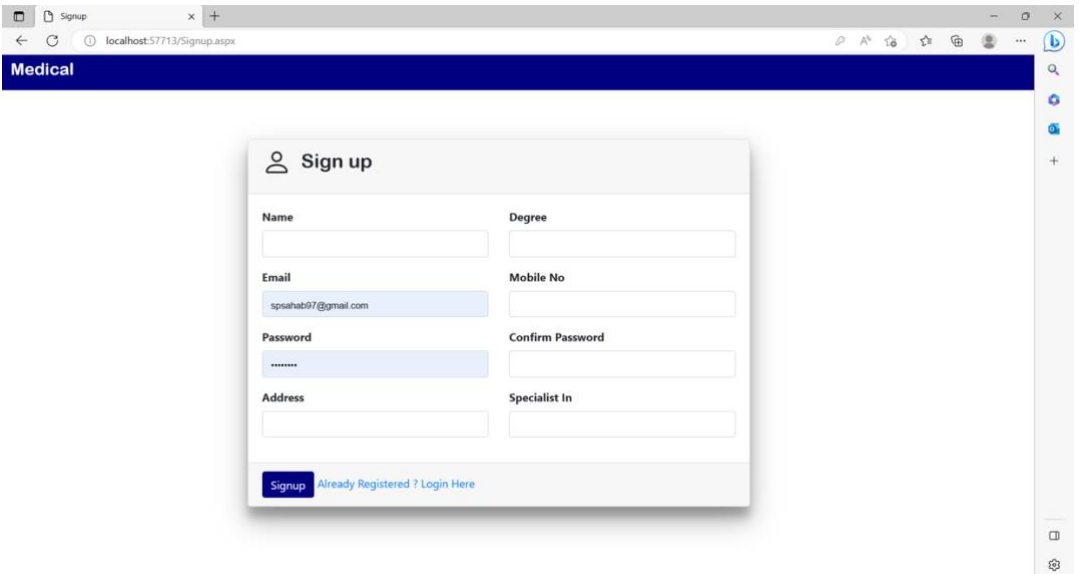

Figure 8: Signup Page

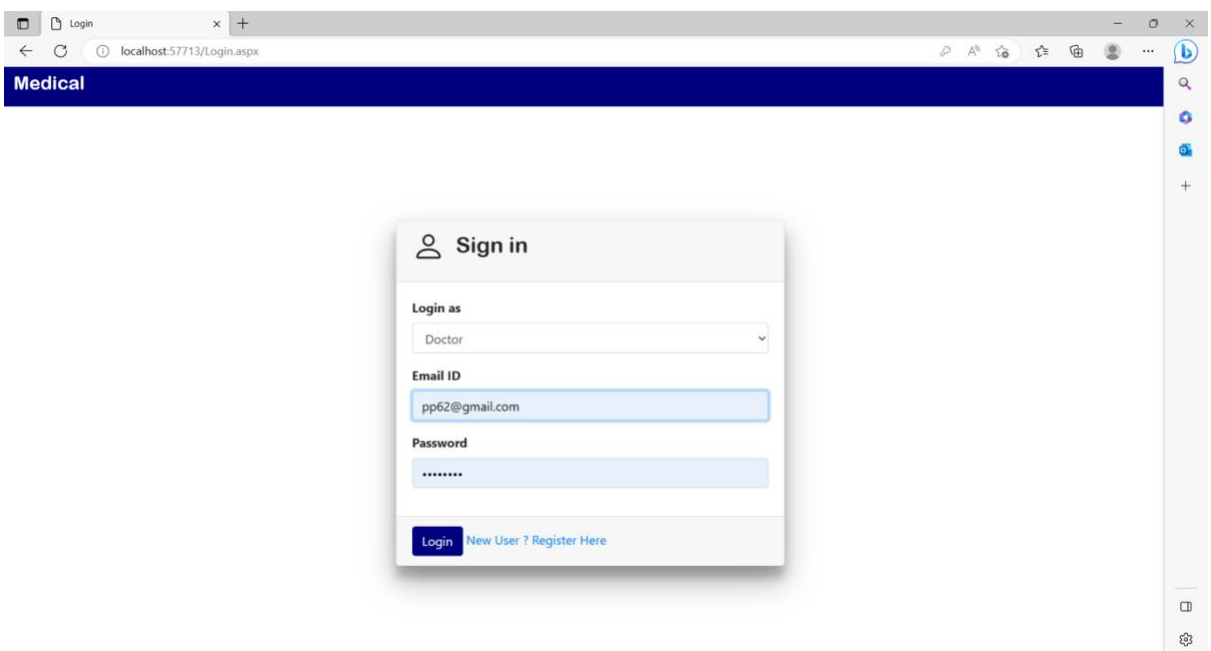

Figure 9: Doctors/Patient Login Page

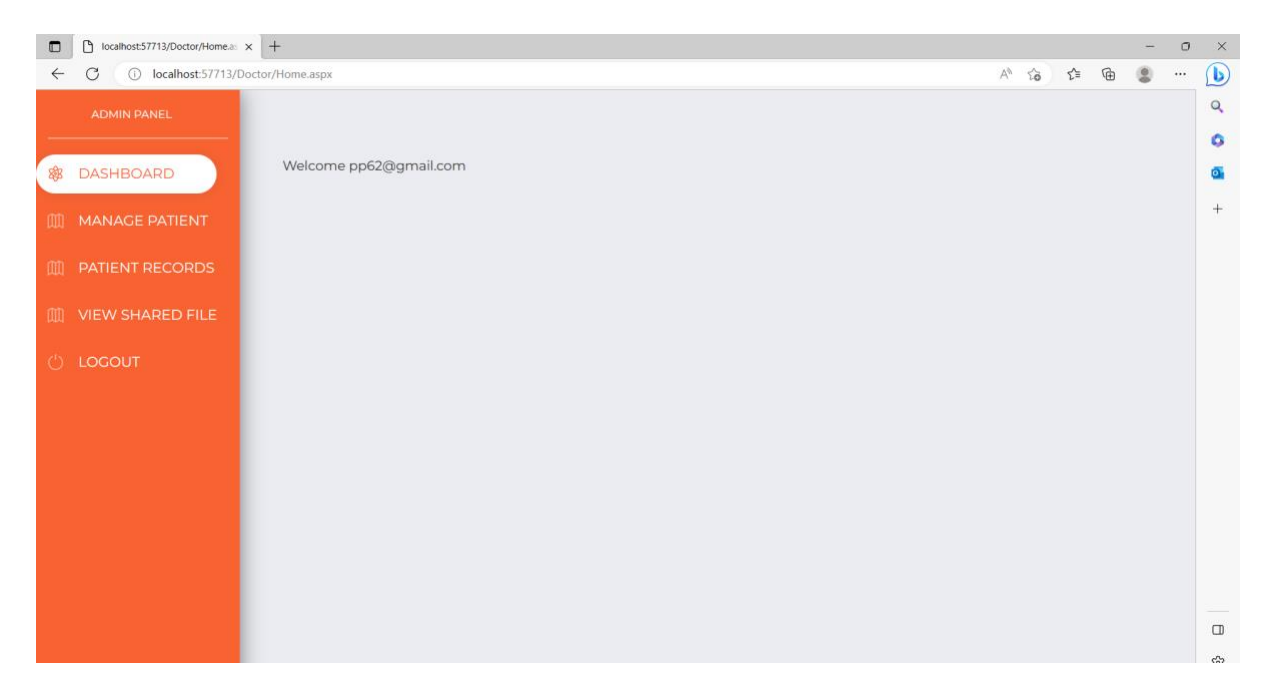

Figure 10: Doctor Dashboard

| $\Box$       | localhost:57713/Doctor/Managel x + |                                                                                                    |                             |                          |                                              |                |                           |               | $\qquad \qquad -$ | $\circ$ | $\times$       |  |  |
|--------------|------------------------------------|----------------------------------------------------------------------------------------------------|-----------------------------|--------------------------|----------------------------------------------|----------------|---------------------------|---------------|-------------------|---------|----------------|--|--|
| $\leftarrow$ | C                                  | $\bigcirc$<br>◉<br>₲<br>(i) localhost:57713/Doctor/ManagePatient.aspx<br>Aħ<br>$\vec{\lambda}$<br>ู่γื่≣<br>$\cdots$ |                             |                          |                                              |                |                           |               |                   |         |                |  |  |
|              | <b>ADMIN PANEL</b>                 |                                                                                                    |                             |                          |                                              |                |                           | $\alpha$<br>۰ |                   |         |                |  |  |
| 鍯            | <b>DASHBOARD</b>                   |                                                                                                    |                             |                          |                                              |                | $\overline{\mathbf{o}}$ . |               |                   |         |                |  |  |
| 皿            | <b>MANAGE PATIENT</b>              | <b>ADD PATIENT</b>                                                                                                   |                             |                          |                                              |                |                           |               |                   |         | $^{+}$         |  |  |
|              |                                    | <b>SrNo</b>                                                                                                    | <b>Name</b>                 | <b>Contact</b>           | <b>Email ID</b>                              | <b>Address</b> | <b>Creation Date</b>      |               |                   |         |                |  |  |
|              | <b>M PATIENT RECORDS</b>           | $\mathbf{1}$                                                                                                    | Vansh Arora                 | 9227986929               | vanshsir2020@gmail.com                       | Delhi          | 12-Apr-2023               |               |                   |         |                |  |  |
|              |                                    | $\overline{2}$                                                                                                    | Palak Pahwa                 | 9988776600               | palakkanu@yahoo.com                          | Delhi          | 29-Mar-2023               |               |                   |         |                |  |  |
|              | <b>M VIEW SHARED FILE</b>          | $\overline{3}$                                                                                                    | Praveen Arora               | 9479224154               | p.arora@gmail.com                            | Delhi          | 26-Mar-2023               |               |                   |         |                |  |  |
|              |                                    | 4                                                                                                    | Poonam Arora                | 9989823997               | poonam8776@yahoo.com                         | Delhi          | 24-Mar-2023               |               |                   |         |                |  |  |
|              |                                    | 5                                                                                                    | Kanika Arora<br>Kunal Arora | 9097765213<br>8560021057 | kanikashinu@gmail.com<br>kunalmiki@gmail.com | Delhi<br>Delhi | 22-Mar-2023               |               |                   |         |                |  |  |
| (')          | <b>LOGOUT</b>                      | 6                                                                                                    | 20-Mar-2023                 |                          |                                              |                |                           |               |                   |         |                |  |  |
|              |                                    |                                                                                                    |                             |                          |                                              |                |                           |               |                   |         | $\Box$<br>ద్రి |  |  |
|              |                                    |                                                                                                    |                             |                          |                                              |                |                           |               |                   |         |                |  |  |

Figure 11: Manage Patient

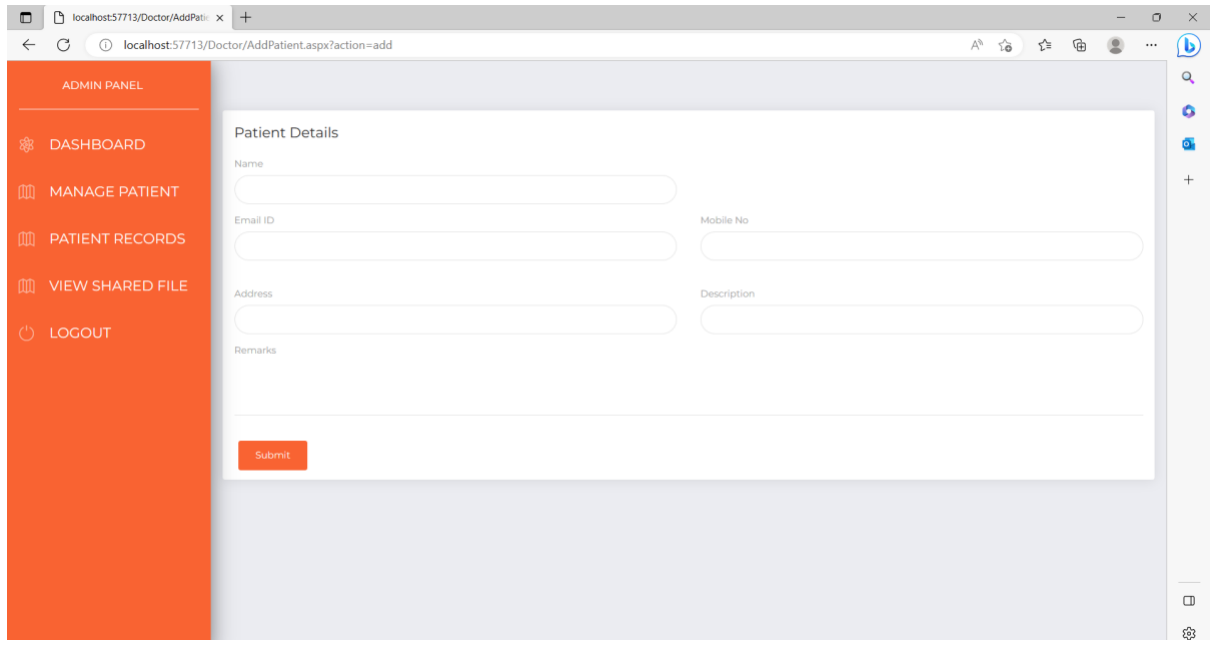

Figure 12: Add patient details

| $\blacksquare$ | ᠿ<br>localhost:57713/Doctor/Manage x +          |                    |                    |                               |                    |                                | $\Box$                     | $\times$      |
|----------------|-------------------------------------------------|--------------------|--------------------|-------------------------------|--------------------|--------------------------------|----------------------------|---------------|
| $\leftarrow$   | C<br>(i) localhost:57713/Doctor/ManageFile.aspx |                    |                    |                               |                    | ⊕<br>$\vec{c}$<br>ู่ชื<br>Aª   | $\circledcirc$<br>$\cdots$ | $\bigcirc$    |
|                | <b>ADMIN PANEL</b>                              |                    |                    | <b>Manage Patient Records</b> |                    |                                |                            | $\alpha$<br>۰ |
| 窗              | <b>DASHBOARD</b>                                |                    |                    |                               |                    |                                |                            | $\bullet$     |
| m              | <b>MANAGE PATIENT</b>                           | <b>UPLOAD FILE</b> |                    |                               |                    |                                |                            | $^{+}$        |
|                |                                                 | <b>SrNo</b>        | <b>Patient</b>     | <b>File Name</b>              | <b>Description</b> | <b>Creation Date</b>           |                            |               |
|                | <b>M PATIENT RECORDS</b>                        | $\mathbf{1}$       | Vansh Arora        | word2.doc                     |                    | 19-Apr-2023                    |                            |               |
|                |                                                 | $\overline{2}$     | Vansh Arora        | sample-2mb-text-file.txt      | Imb txt            | 19-Apr-2023                    |                            |               |
| m              | <b>VIEW SHARED FILE</b>                         | 3                  | Vansh Arora        | 26.pdf                        | 24.6mb             | 18-Apr-2023                    |                            |               |
|                |                                                 | 4                  | Vansh Arora        | 28.pdf                        | 27.1mb             | 18-Apr-2023                    |                            |               |
|                |                                                 | 5                  | Vansh Arora        | 21.pdf                        | 20.3mb             | 18-Apr-2023                    |                            |               |
| (')            | <b>LOGOUT</b>                                   | 6                  | Vansh Arora        | 17.pdf                        | 17.9mb             | 18-Apr-2023                    |                            |               |
|                |                                                 | $\tau$             | Vansh Arora        | 10.pdf                        | 10.7mb             | 18-Apr-2023                    |                            |               |
|                |                                                 | 8                  | Vansh Arora        | 7.pdf                         | 7.13mb             | 18-Apr-2023                    |                            |               |
|                |                                                 | 9                  | Vansh Arora        | 3.pdf                         | 3.57mb             | 18-Apr-2023                    |                            |               |
|                |                                                 | 10                 | Vansh Arora        | 1mb.pdf                       |                    | 18-Apr-2023                    |                            |               |
|                |                                                 | $\mathbf{n}$       | Kunal Arora        | 1.18.pdf                      |                    | 18-Apr-2023                    |                            |               |
|                |                                                 | 12                 | Kunal Arora        | 24.pdf                        | 24mb               | 18-Apr-2023                    |                            |               |
|                |                                                 | 13                 | <b>Kunal Arora</b> | 24.6.pdf                      | 24.6mb             | 18-Apr-2023                    |                            |               |
|                |                                                 | 14                 | Kunal Arora        | 7.13.pdf                      | 7.13mb             | 18-Apr-2023                    |                            |               |
|                |                                                 | 15                 | <b>Kunal Arora</b> | 7.14.pdf                      |                    | 18-Apr-2023                    |                            |               |
|                |                                                 | 16                 | <b>Kunal Arora</b> | 10.7.pdf                      | 10.7mb             | 18-Apr-2023                    |                            |               |
|                |                                                 | 17                 | <b>Kunal Arora</b> | 17.8.pdf                      | 17.8mb             | 18-Apr-2023                    |                            |               |
|                |                                                 | 18                 | Kunal Arora        | 21.4.pdf                      | 21.4mb             | 18-Apr-2023                    |                            |               |
|                |                                                 | 19                 | Kunal Arora        | 28.6.pdf                      |                    | 18-Apr-2023                    |                            |               |
|                |                                                 | 20                 | Kunal Arora        | 25.pdf                        | 25mb               | 18-Apr-2023                    |                            | $\Box$        |
|                |                                                 | 21                 | Kunal Arora        | 28.5.pdf                      |                    | 18-Apr-2023                    |                            |               |
|                |                                                 | 22                 | Kunal Arora        | 3.57.pdf                      | 3.57 mb            | 17-Apr-2023                    |                            | සි            |
|                |                                                 | 27                 | Munal Assess       | 110 molf                      | mdf110m h          | $17 \text{ A}$ $\alpha$ $2027$ |                            |               |

Figure 13: Patient records file

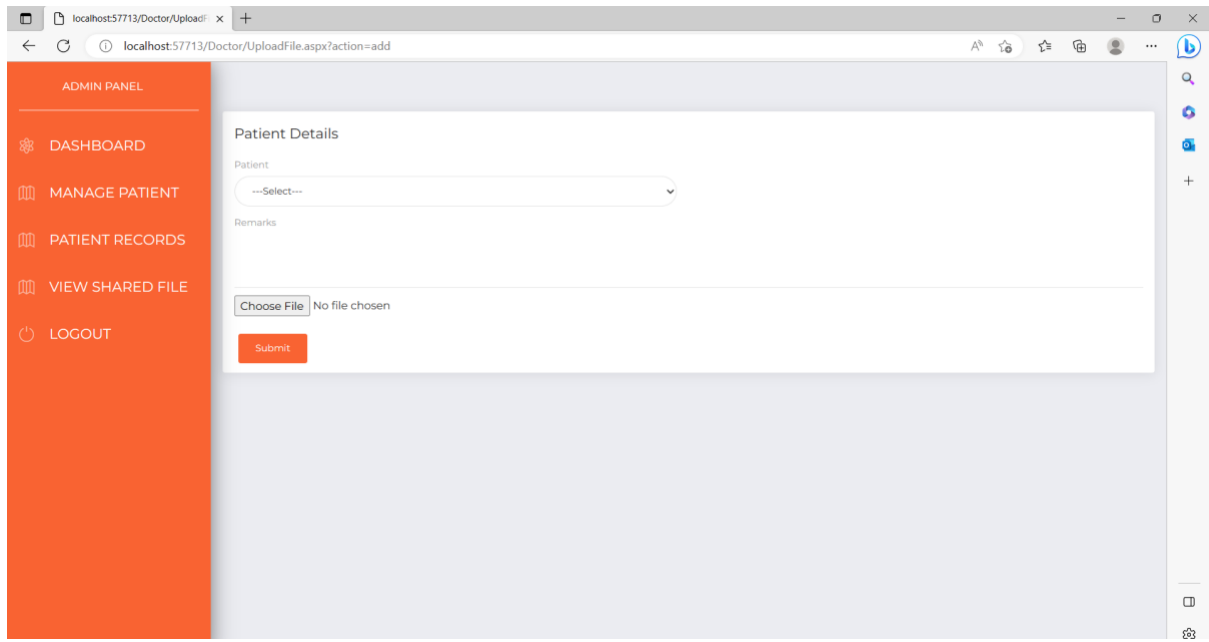

Figure 14: Doctor uploads patient file

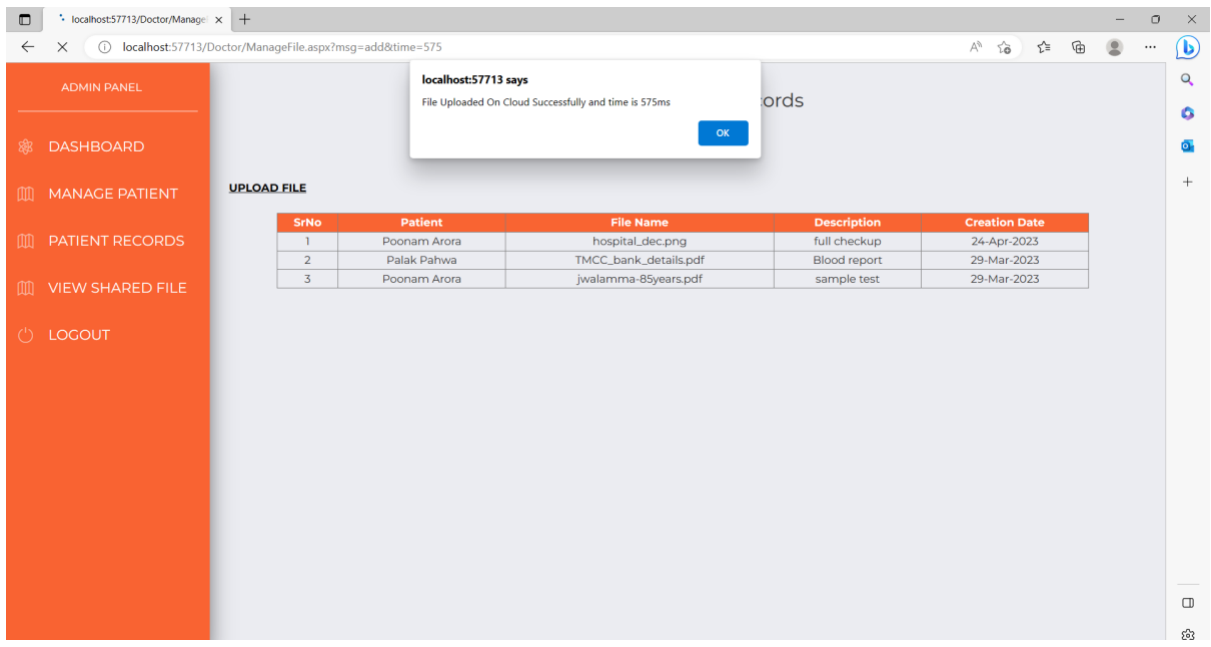

Figure 15: Time taken in file uploading

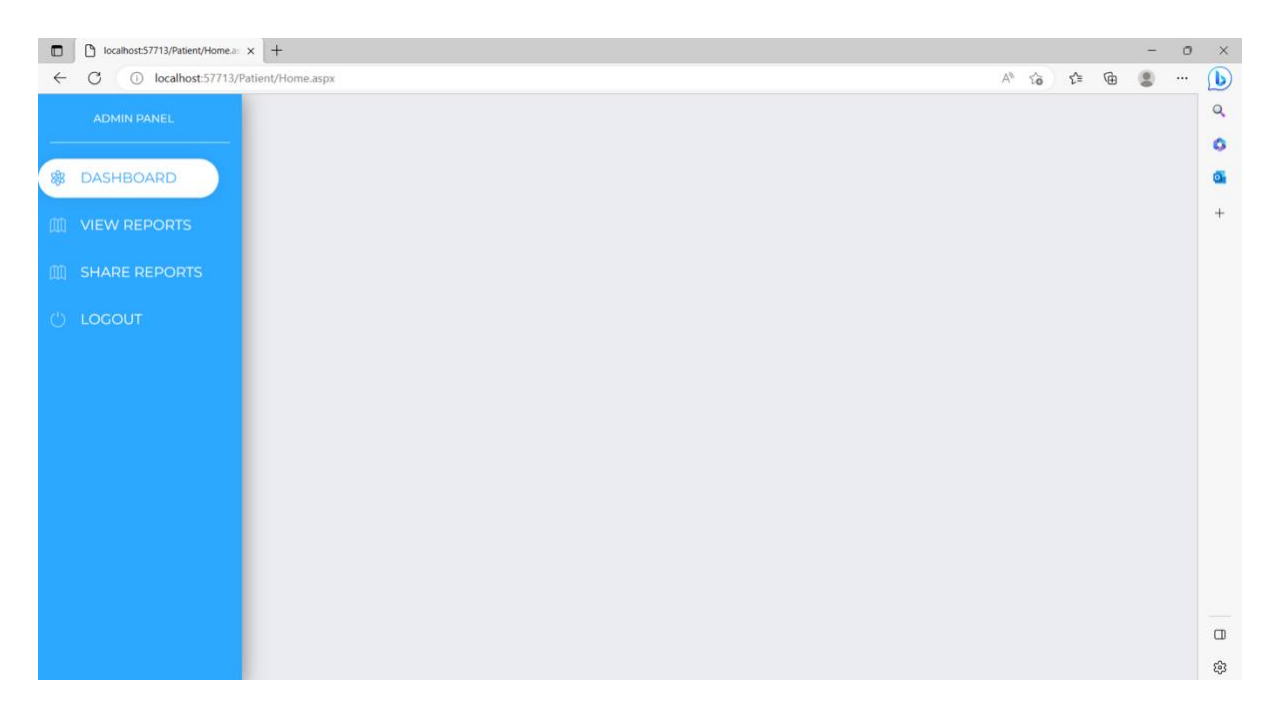

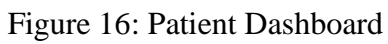

| $\blacksquare$ | localhost:57713/Patient/ViewFile. x +<br>$\overline{\phantom{0}}$ |                             |                     |                |                          |                    |             |  |          |  |  | $\Box$   | $\boldsymbol{\times}$ |
|----------------|-------------------------------------------------------------------|-----------------------------|---------------------|----------------|--------------------------|--------------------|-------------|--|----------|--|--|----------|-----------------------|
| $\leftarrow$   | C<br>(i) localhost:57713/Patient/ViewFile.aspx                    | $\circledcirc$<br>A 10 1 10 |                     |                |                          |                    |             |  |          |  |  | $\cdots$ | $\bigcirc$            |
|                | <b>ADMIN PANEL</b>                                                | <b>View Files</b>           |                     |                |                          |                    |             |  |          |  |  |          | $\mathsf Q$<br>۰      |
| 88             | <b>DASHBOARD</b>                                                  | <b>SrNo</b>                 | <b>Doctor</b>       | <b>Contact</b> | <b>File Name</b>         | <b>Description</b> | <b>Date</b> |  |          |  |  |          | $\bullet$             |
|                | <b>M</b> VIEW REPORTS                                             | $\mathbf{1}$                | <b>Pravin Patel</b> | 8657482459     | word2.doc                |                    | 19-Apr-2023 |  | Download |  |  |          | $\! + \!\!\!\!$       |
|                | <b>III SHARE REPORTS</b>                                          | $\overline{2}$              | <b>Pravin Patel</b> | 8657482459     | sample-2mb-text-file.txt | Imb txt            | 19-Apr-2023 |  | Download |  |  |          |                       |
|                | $(')$ LOGOUT                                                      | $\overline{3}$              | <b>Pravin Patel</b> | 8657482459     | 26.pdf                   | 24.6mb             | 18-Apr-2023 |  | Download |  |  |          |                       |
|                |                                                                   | 4                           | <b>Pravin Patel</b> | 8657482459     | 28.pdf                   | 27.1mb             | 18-Apr-2023 |  | Download |  |  |          |                       |
|                |                                                                   | $\mathsf S$                 | <b>Pravin Patel</b> | 8657482459     | 21.pdf                   | 20.3mb             | 18-Apr-2023 |  | Download |  |  |          |                       |
|                |                                                                   | 6                           | <b>Pravin Patel</b> | 8657482459     | 17.pdf                   | 17.9mb             | 18-Apr-2023 |  | Download |  |  |          |                       |
|                |                                                                   | $\overline{7}$              | <b>Pravin Patel</b> | 8657482459     | 10.pdf                   | 10.7mb             | 18-Apr-2023 |  | Download |  |  |          |                       |
|                |                                                                   | $\bf8$                      | <b>Pravin Patel</b> | 8657482459     | 7.pdf                    | 7.13mb             | 18-Apr-2023 |  | Download |  |  |          |                       |
|                |                                                                   | $\overline{9}$              | <b>Pravin Patel</b> | 8657482459     | 3.pdf                    | 3.57mb             | 18-Apr-2023 |  | Download |  |  |          |                       |
|                |                                                                   | 10                          | <b>Pravin Patel</b> | 8657482459     | 1mb.pdf                  |                    | 18-Apr-2023 |  | Download |  |  |          | $\Box$                |
|                |                                                                   |                             |                     |                |                          |                    |             |  |          |  |  |          | සු                    |

Figure 17: View reports of patient uploaded by doctor

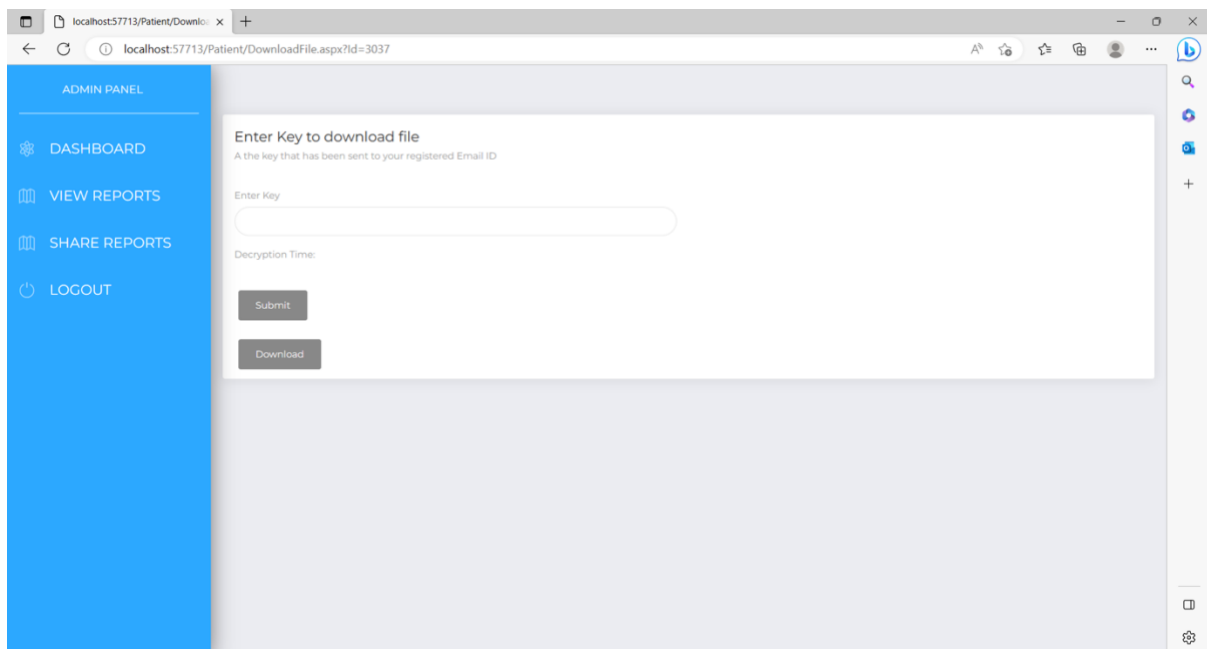

Figure 18: Enter Key for file downloading

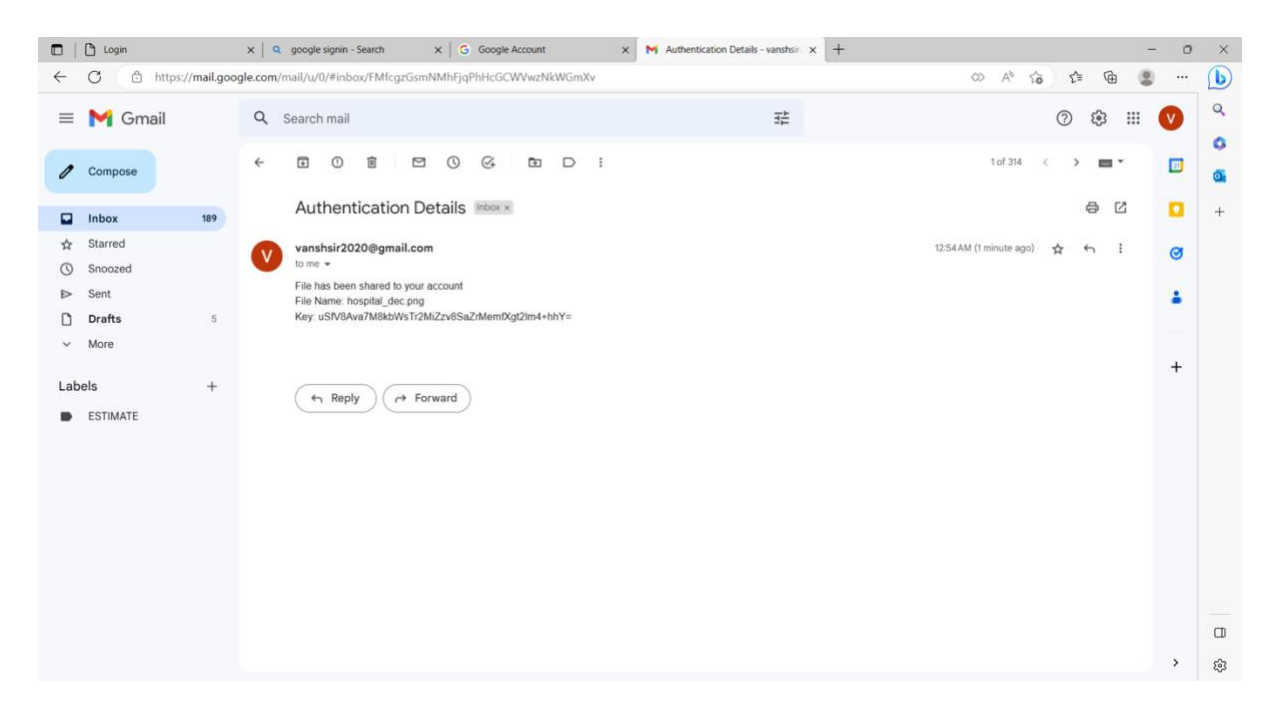

Figure 19: Key received in email immediately after uploading the patient file by doctor

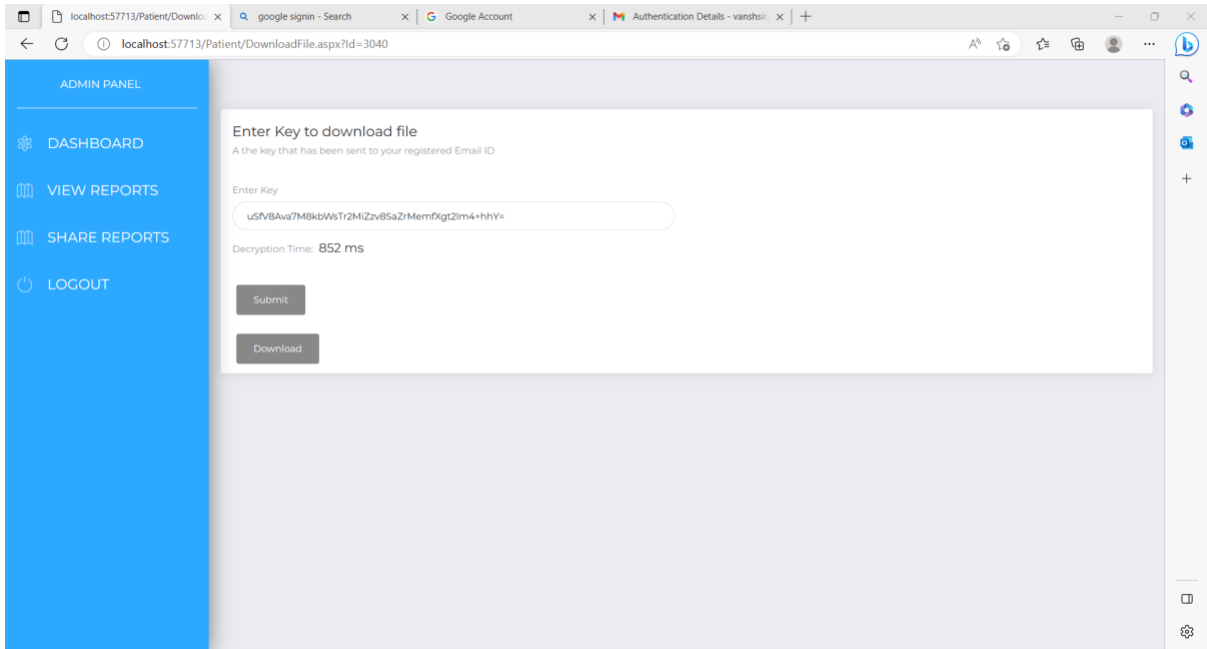

Figure 20: File downloading and Calculating the time for decryption

| $\blacksquare$ | D<br>localhost:57713/Patient/Manage x + |                                                                                                    |                                    |                          |            |                                       |                     |                     |  |  |  | $\circ$ | $\times$ |  |
|----------------|-----------------------------------------|----------------------------------------------------------------------------------------------------|------------------------------------|--------------------------|------------|---------------------------------------|---------------------|---------------------|--|--|--|---------|----------|--|
| $\leftarrow$   | C                                       | $\bigcirc$<br>$\circledcirc$<br>$A^h$ as to<br>⊕<br>1 localhost:57713/Patient/ManageFiles.aspx<br>℃<br>$\cdots$ |                                    |                          |            |                                       |                     |                     |  |  |  |         |          |  |
|                | <b>ADMIN PANEL</b>                      |                                                                                                    | <b>View Reports</b>                |                          |            |                                       |                     |                     |  |  |  |         |          |  |
| 露              | <b>DASHBOARD</b>                        |                                                                                                    |                                    |                          |            |                                       |                     |                     |  |  |  |         |          |  |
|                | <b>III</b> VIEW REPORTS                 | <b>SHARE FILE</b>                                                                                               |                                    |                          |            |                                       |                     |                     |  |  |  |         | $+$      |  |
|                |                                         | <b>SrNo</b>                                                                                                    | <b>File Name</b>                   | <b>Doctor</b>            | Mobile     | <b>Description</b>                    |                     | <b>Date</b>         |  |  |  |         |          |  |
| m              | <b>SHARE REPORTS</b>                    | 1.                                                                                                    | word2.doc                          | Gautam Kapoor            | 8028989796 | share                                 |                     | Apr 19 2023 1:21PM  |  |  |  |         |          |  |
|                |                                         | $\overline{2}$                                                                                                  | Imb.pdf                            | Gautam Kapoor            | 8028989796 |                                       |                     | Apr 19 2023 11:01AM |  |  |  |         |          |  |
| $\circ$        | LOGOUT                                  | $\overline{3}$                                                                                                  | Free_Test_Data_1MB_DOCX-1.docx.doc | Sunil Dixit              | 9878856932 |                                       | Apr 19 2023 10:59AM |                     |  |  |  |         |          |  |
|                |                                         | $\it 4$                                                                                                    | 5.jpg                              | Pravin Patel             | 8657482459 | Dengue Report Please View this report | Mar 26 2022 12:31PM |                     |  |  |  |         |          |  |
|                |                                         | 5                                                                                                    | 80.jpg                             | Gautam Kapoor            | 8028989796 | dddd                                  | Mar 24 2022 6:48PM  |                     |  |  |  |         |          |  |
|                |                                         | 6                                                                                                    | 80.jpg                             | Gautam Kapoor 8028989796 |            | asdadasd                              | Mar 24 2022 6:43PM  |                     |  |  |  |         |          |  |
|                |                                         | $\overline{7}$                                                                                                  | drawio.png                         | Sunil Dixit              | 9878856932 | Check for Diabetes                    | Mar 13 2022 11:50AM |                     |  |  |  |         |          |  |
|                |                                         |                                                                                                    |                                    |                          |            |                                       |                     |                     |  |  |  |         | $\Box$   |  |
|                |                                         |                                                                                                    |                                    |                          |            |                                       |                     |                     |  |  |  |         | ලි       |  |
|                |                                         |                                                                                                    |                                    |                          |            |                                       |                     |                     |  |  |  |         |          |  |

Figure 21: Patient share reports by other doctors

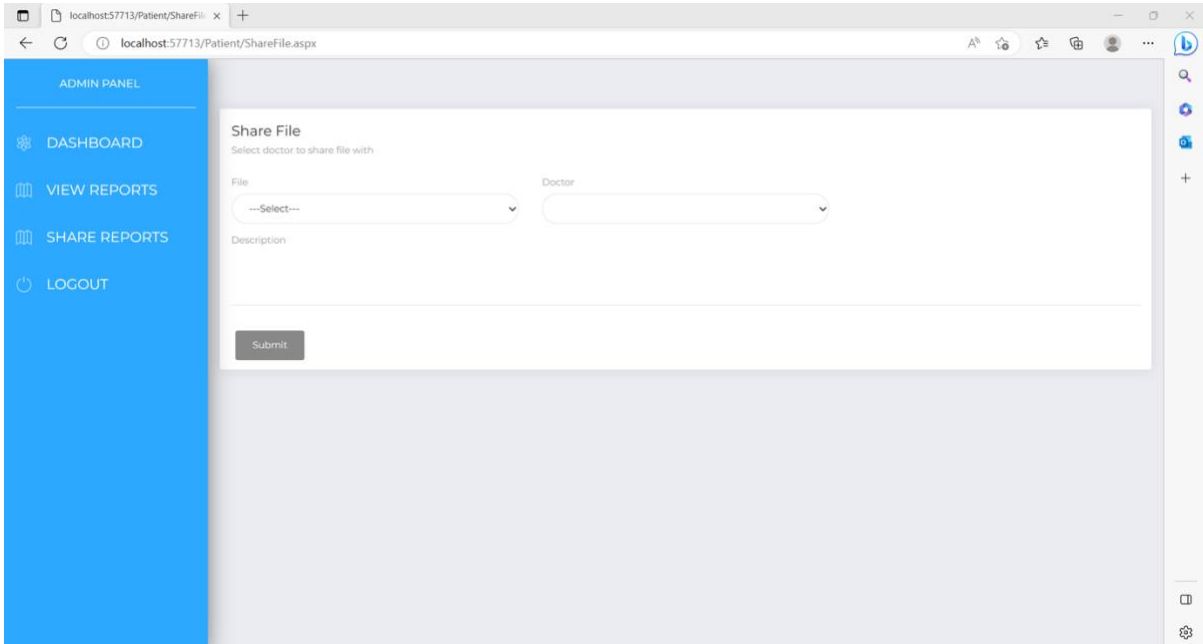

Figure 22: Choose file and doctor for sharing reports

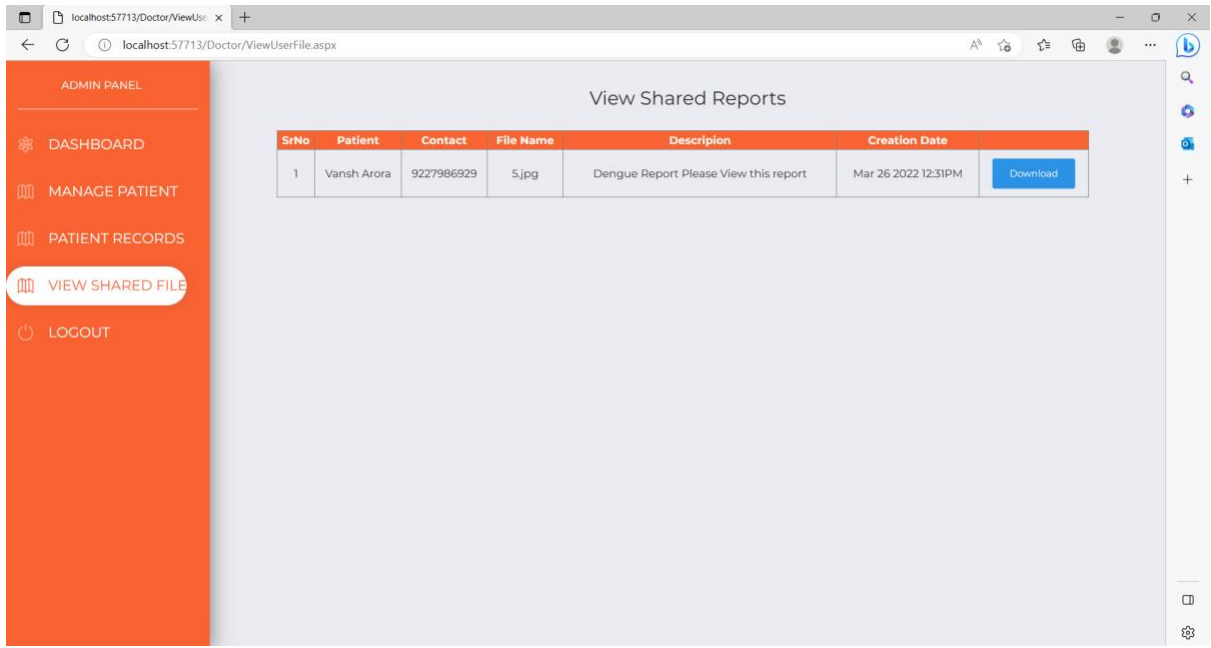

Figure 23: File shared by patient to other doctor

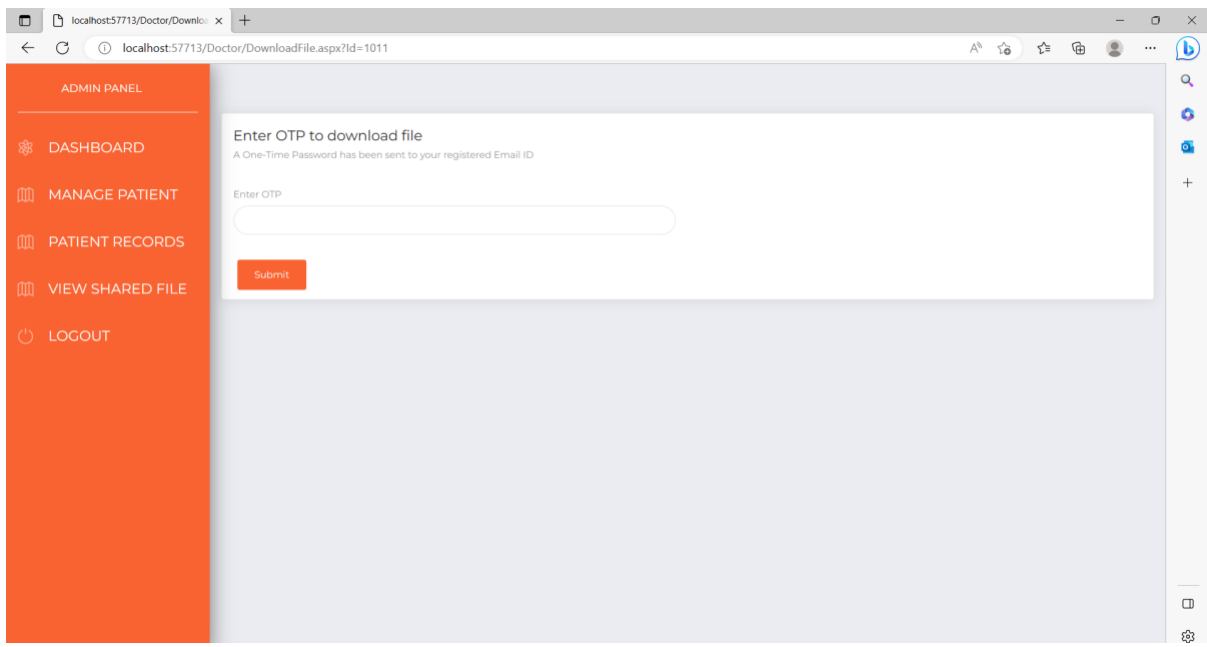

Figure 24: Authentication for downloading the share report

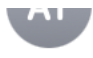

## File Access details

To: spsahab97@gmail.com

File name: word 1.doc Otp:QyZzLt

#### Figure 25: OTP received on shared doctor registered email ID

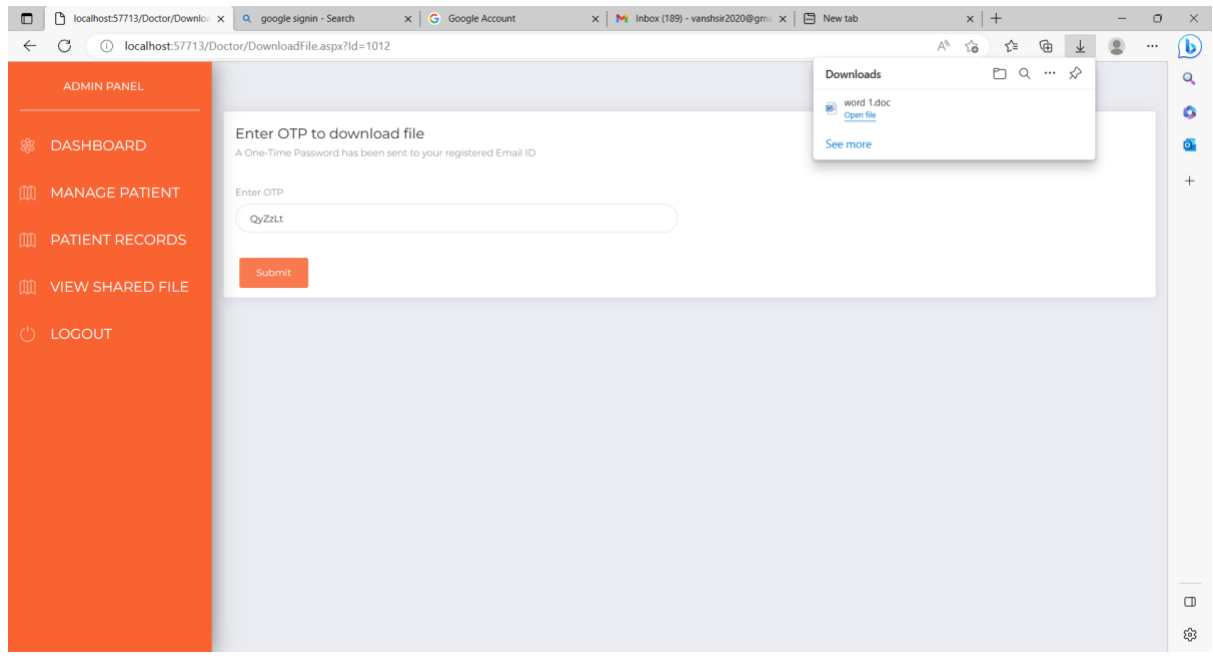

Figure 26: File downloaded after submit the correct OTP

## **6 Cloud Deployment**

## **6.1 New Application Creation**

The complete application is deployed on the cloud, utilizing the Windows Azure cloud service, which supports public cloud-based services and can be developed in multiple programming languages. To develop a new application in the Azure cloud, the user must first log in to the cloud environment and then select the App service. After the application is created, a cloud access URL is issued for the program.

#### **6.2 Create Cloud Database**

The Azure Cloud provides an option to create a database, as shown in the screenshot below. However, the database connection details may differ when using the cloud platform.

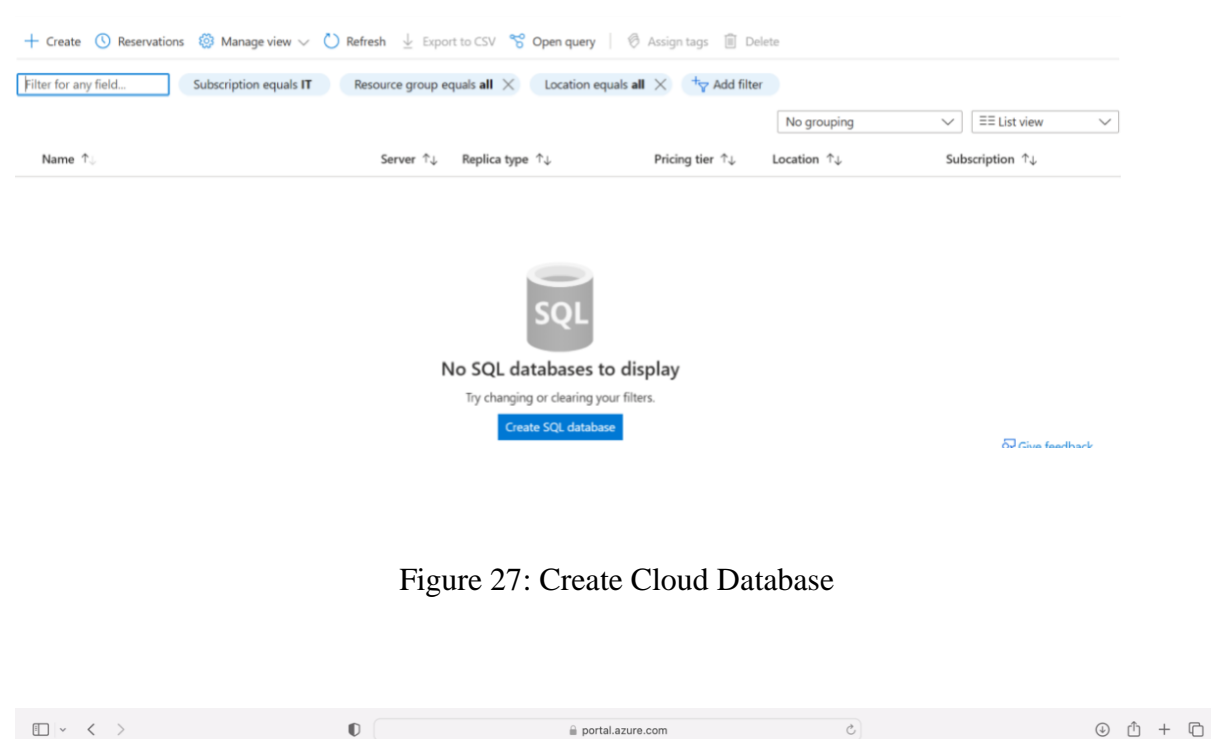

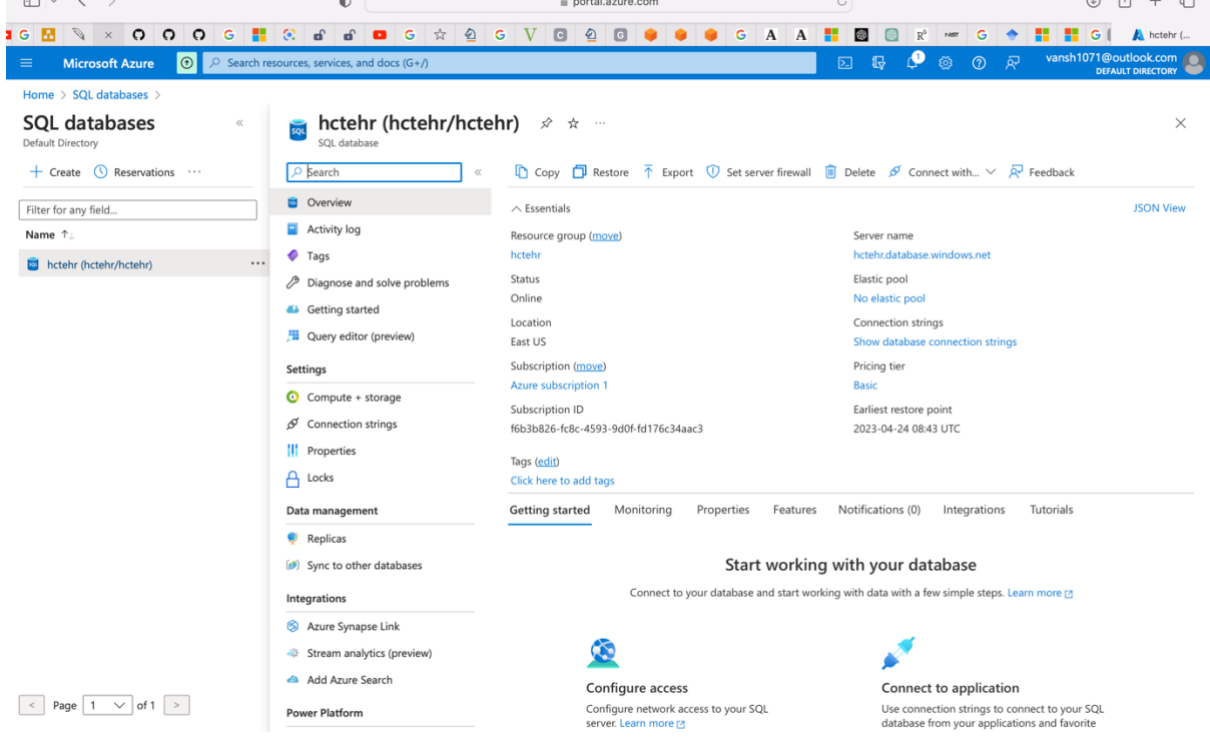

Figure 28: Database created for Application in Cloud

## **6.3 Publish Updated details in Cloud Environment**

If there are any modifications to the current code base, it is recommended to publish them on the cloud. Local changes can also be updated in a cloud environment. The below Fig:29 illustrates an option for publishing changes from the local machine to the cloud environment.

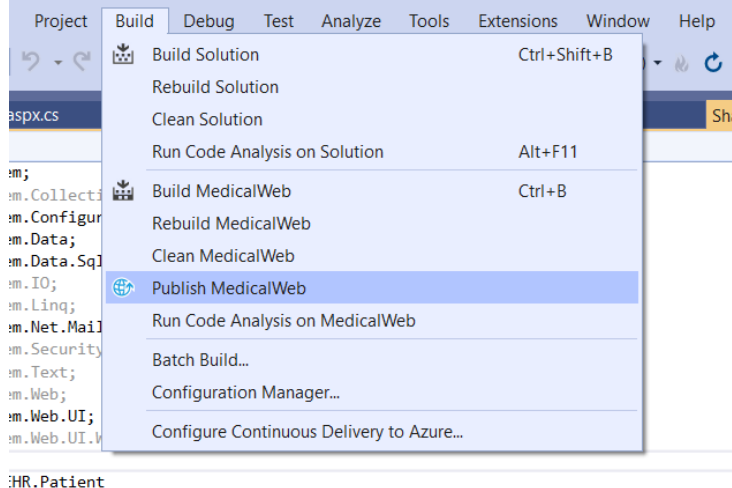

Figure 29: Publish Code Changes in Cloud

## **6.3 Electronic Health Record Web Application URL**

**<https://hctehr.azurewebsites.net/Login.aspx>**